# ISAC

Experimente zur Computermathematik

und

Handbuch für Autoren der Mathematik-Wissensbasis

Alexandra Hirn und Eva Rott isac-users@ist.tugraz.at

August 5, 2010

# Contents

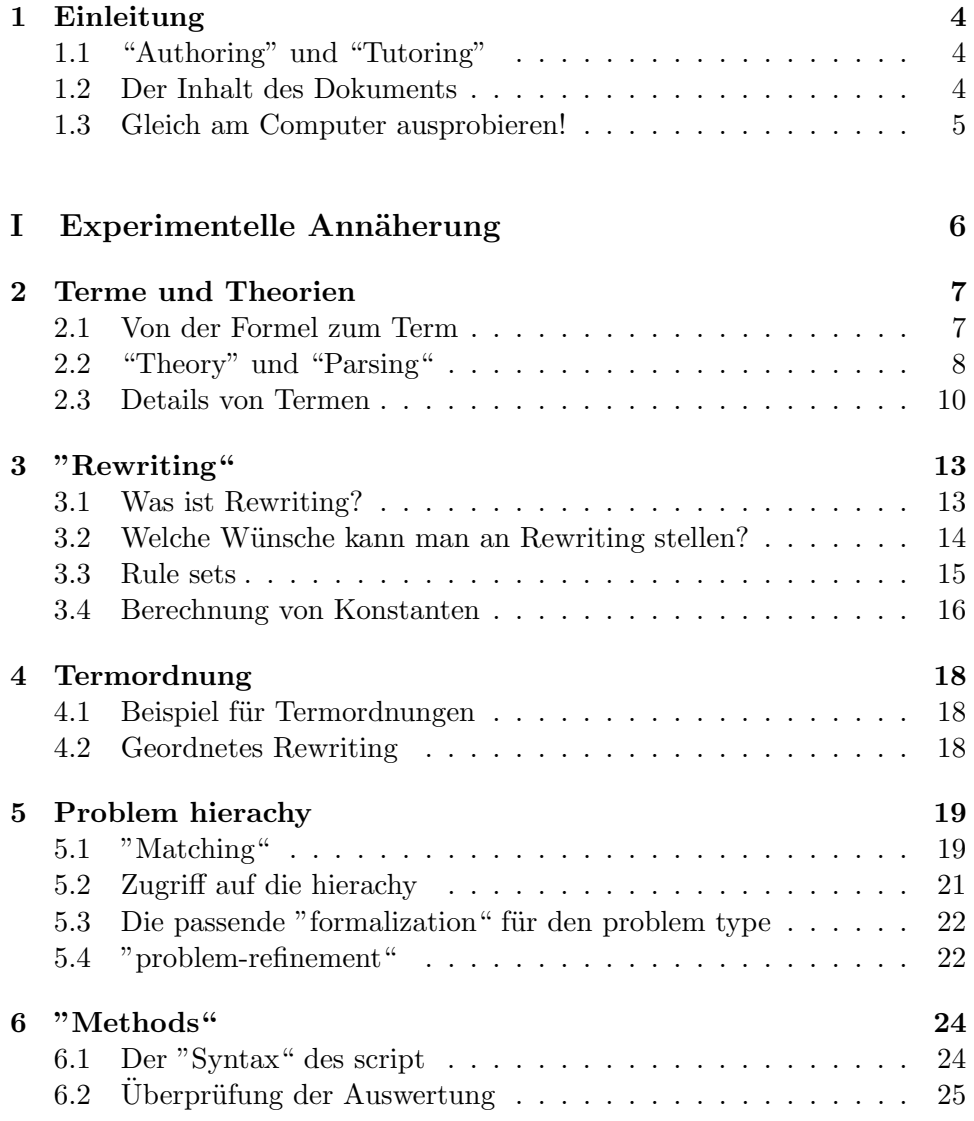

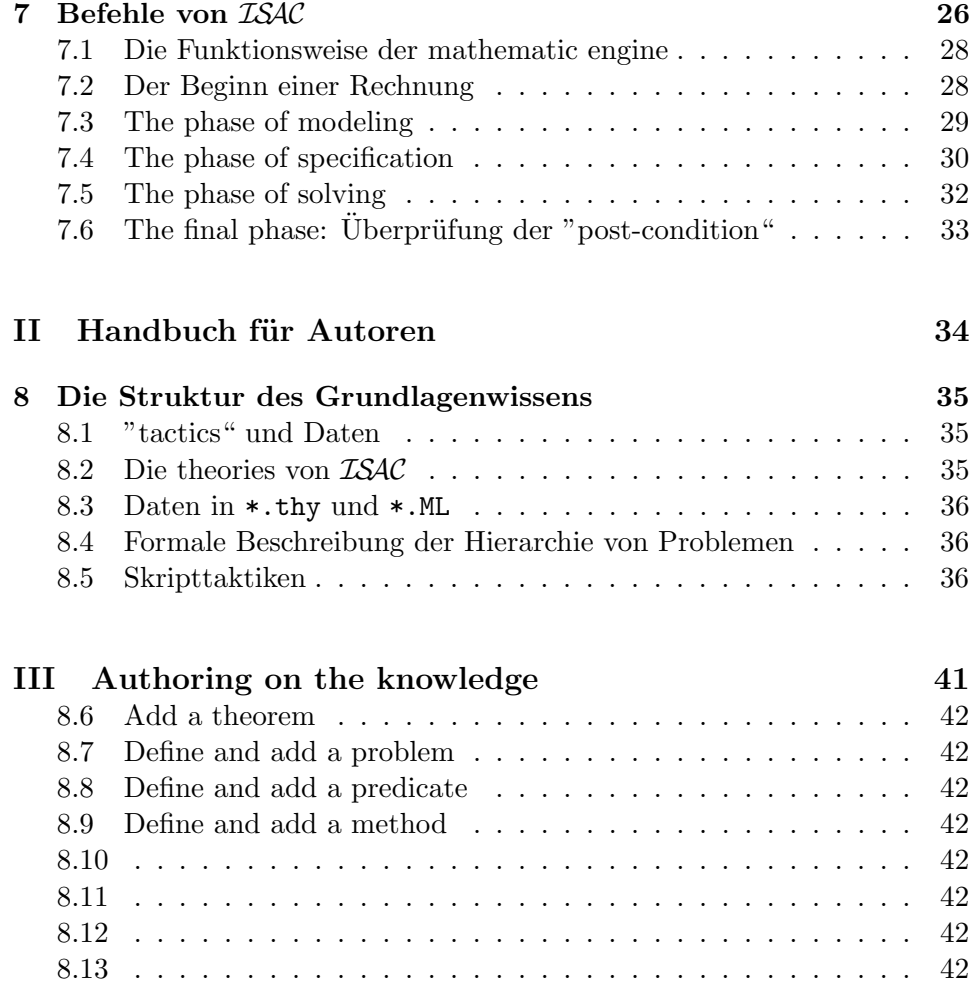

# List of Tables

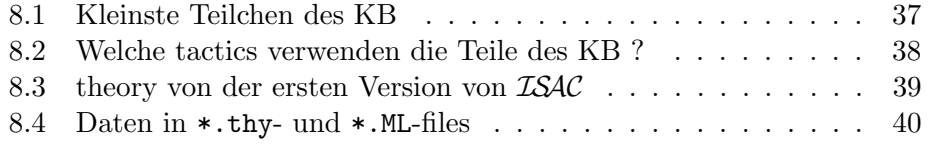

# Einleitung

Dies ist die Übersetzung der dersten Kapitel einer englischen Version<sup>1</sup>, auf den Stand von  $\text{ISAC}$  2008 gebracht. Die Übersetzung und Anpassung erfolgte durch die Autorinnen im Rahmen einer Ferialpraxis am Institut für Softwaretechnologie der TU Graz.

Diese Version zeichnet sich dadurch aus, dass sie von "Nicht-Computer-Freaks" für "Nicht-Computer-Freaks" geschrieben wurde.

### 1.1 "Authoring" und "Tutoring"

TO DO Mathematik lernen – verschiedene Autoren – Isabelle Die Grundlage für ISAC bildet Isabelle. Dies ist ein "theorem prover", der von L. Paulson und T. Nipkow entwickelt wird und Hard- und Software prüft.

#### 1.2 Der Inhalt des Dokuments

TO DO Als Anleitung: Dieses Dokument beschreibt das Kerngebiet (KE) von ISAC, das Gebiet der mathematics engine (ME) im Kerngebiet und die verschiedenen Funktionen wie das Umschreiben und der Vergleich.

ISAC und KE wurden in SML geschrieben, die Sprache in Verbindung mit dem Vorgänger des theorem Provers Isabelle entwickelt. So kam es, dass in diesem Dokument die Ebene ASCII als SML Code präsentiert wird. Der Leser wird vermutlich erkennen, dass der ISAC Benutzer eine vollkommen andere Sichtweise auf eine grafische Benutzeroberfläche bekommt.

Das Dokument ist eigenständig; Basiswissen über SML (für eine Einführung siehe [?]), Terme und Umschreibung wird vorrausgesetzt.

Hinweis: SML Code, Verzeichnis, Dateien sind in 'tt' geschrieben; besonders in ML> ist das Kerngebiet schnell.

<sup>1</sup>http://www.ist.tugraz.at/projects/isac/publ/mat-eng.pdf

Versuchen Sie es! Ein weiteres Anliegen dieses Textes ist, dem Leser Tipps für Versuche mit den Anwendungen zu geben.

### 1.3 Gleich am Computer ausprobieren!

TO DO screenshot Bevor Sie mit Ihren Versuchen beginnen, möchten wir Ihnen noch einige Hinweise geben:

- System starten
- $\bullet~$  Shell aufmachen und die Datei mat-eng-de.sml öffnen.
- > : Hinter diesem Zeichen ("Prompt") stehen jene, die Sie selbst eingeben bzw. mit Copy und Paste aus der Datei kopieren.
- Die Eingabe wird mit ";" und "Enter" abgeschlossen.
- Zeilen, die nicht mit Prompt beginnen, werden vom Computer ausgegeben.

# Part I

# Experimentelle Annäherung

# Terme und Theorien

Wie bereits erwähnt, geht es um Computer-Mathematik. In den letzten Jahren hat die "computer science" grosse Fortschritte darin gemacht, Mathematik auf dem Computer verständlich darzustellen. Dies gilt für mathematische Formeln, für die Beschreibung von Problemen, für Lösungsmethoden etc. Wir beginnen mit mathematischen Formeln.

#### 2.1 Von der Formel zum Term

Um ein Beispiel zu nennen: Die Formel  $a + b \cdot 3$  lässt sich in lesbarer Form so eingeben:

 $>$  "a + b \* 3"; val it =  $"a + b * 3"$  : string

"a + b  $*$  3" ist also ein string (eine Zeichenfolge). In dieser Form weiss der Computer nicht, dass z.B. eine Multiplikation vor einer Addition zu rechnen ist. Isabelle braucht dazu eine andere Darstellung für Formeln. In diese kann man mit der Funktion str2term (string to term) umrechnen:

```
> str2term "a + b * 3";
  val it =
      Const ("op +", "[RealDef.real, RealDef.real] => RealDef.real") $
            Free ("a", "RealDef.real") $
         (Const ("op *", "[RealDef.real, RealDef.real] => RealDef.real") \quad ... \...) : Term.term
```
Diese Form heisst term und ist nicht für den Menschen zum lesen gedacht. Isabelle braucht sie aber intern zum Rechnen. Wir wollen sie mit Hilfe von val (value) auf der Variable t speichern:

```
> val t = str2term "a + b * 3";
  val t =Const ("op +", "[RealDef.real, RealDef.real] => RealDef.real") $
            Free ("a", "RealDef.real") $
         (Const ("op *", "[RealDef.real, RealDef.real] => RealDef.real") $ ... $
            ...) : Term.term
```
Von dieser Variablen t kann man den Wert jederzeit abrufen:

```
> t;
   val it =
      Const ("op +", "[RealDef.real, RealDef.real] => RealDef.real") $
            Free ("a", "RealDef.real") $
         (Const ("op *", "[RealDef.real, RealDef.real] => RealDef.real") $ ... $
            ...) : Term.term
```
Der auf t gespeicherte Term kann einer Funktion atomty übergeben werden, die diesen in einer dritten Form zeigt:

```
> atomty term;
***
*** Const (op +, [real, real] => real)
*** . Free (a, real)
*** . Const (op *, [real, real] => real)
*** . . Free (b, real)
*** . . Free (3, real)
***
```
val it =  $()$  : unit

Diese Darstellung nennt man "abstract syntax" und macht unmittelbar klar, dass man a und b nicht addieren kann, weil ein Mal vorhanden ist. Es gibt noch eine vierte Art von Term, den cterm. Er wird weiter unten verwendet, weil er sich als string lesbar darstellt.

#### 2.2 "Theory" und "Parsing"

Der Unterschied zwischen ISAC und bisheriger Mathematiksoftware (GeoGebra, Mathematica, Maple, Derive etc.) ist, dass das mathematische Wissen nicht im Programmcode steht, sondern in sogenannten theories (Theorien). Dort wird das Mathematikwissen in einer für nicht Programmierer lesbaren Form geschrieben. Das Wissen von ISAC ist in folgenden Theorien entahlten:

```
> Isac.thy;
   val it =
```

```
{ProtoPure, CPure, HOL, Set, Typedef, Fun, Product_Type, Lfp, Gfp,
Sum_Type, Relation, Record, Inductive, Transitive_Closure,
Wellfounded_Recursion, NatDef, Nat, NatArith, Divides, Power,
SetInterval, Finite_Set, Equiv, IntDef, Int, Datatype_Universe,
Datatype, Numeral, Bin, IntArith, Wellfounded_Relations, Recdef, IntDiv,
IntPower, NatBin, NatSimprocs, Relation_Power, PreList, List, Map,
Hilbert_Choice, Main, Lubs, PNat, PRat, PReal, RealDef, RealOrd,
RealInt, RealBin, RealArith0, RealArith, RComplete, RealAbs, RealPow,
Ring_and_Field, Complex_Numbers, Real, ListG, Tools, Script, Typefix,
Float, ComplexI, Descript, Atools, Simplify, Poly, Rational, PolyMinus,
Equation, LinEq, Root, RootEq, RatEq, RootRat, RootRatEq, PolyEq, Vect,
Calculus, Trig, LogExp, Diff, DiffApp, Integrate, EqSystem, Biegelinie,
AlgEin, Test, Isac} : Theory.theory
```
ProtoPure und CPure enthalten diese logischen Grundlagen, die in HOL und den nachfolgenden Theorien erweitert werden. ISAC als letzte Theorie beinhaltet das gesamte Wissen. Dass das Mal vor dem Plus berechnet wird, ist so festgelegt:

```
class plus =
fixes plus :: "'a \<Rightarrow> 'a \<Rightarrow> 'a" (infixl "+" 65)
class minus =
fixes minus :: "'a \<Rightarrow> 'a \<Rightarrow> 'a" (infixl "-" 65)
class uminus =
fixes uminus :: "'a \<Rightarrow> 'a" ("- " [81] 80)
class times =
fixes times :: "'a \<Rightarrow> 'a \<Rightarrow> 'a" (infixl "*" 70)
```
infix gibt an, dass der Operator zwischen den Zahlen steht und nicht, wie in "abstract syntax", vorne oben. Die Zahlen rechts davon legen die Priorität fest. 70 für Mal ist grösser als 65 für Plus und wird daher zuerst berechnet.

Wollen Sie wissen, wie die einzelnen Rechengesetze aussehen, können Sie im Internet folgenden Link ansehen: http://isabelle.in.tum.de/dist/library/HOL/Groups.html

Der Vorgang, bei dem aus einem string ein Term entsteht, nennt man Parsing. Dazu wird Wissen aus der Theorie benötigt, denn str2term nimmt intern eine parse-Funktion, bei der immer das gesamte ISAC-Wissen verwendet wird. Bei dieser Funktion wird weiters festgelegt, aus welcher Theorie das Wissen genommen werden soll.

> parse Isac.thy "a + b"; val it = Some "a + b" : Thm.cterm Library.option

Um sich das Weiterrechnen zu erleichtern, kann das Ergebnis vom Parsing auf eine Variable, wie zum Beispiel t gespeichert werden:

```
> val t = parse Isac.thy "a + b";
   val t = Some "a + b" : Thm.cterm Library.option
```
Some bedeutet, dass das nötige Wissen vorhanden ist, um die Rechnung durchzuführen. None zeigt uns, dass das Wissen fehlt oder ein Fehler aufgetreten ist. Daher sieht man im folgenden Beispiel, dass HOL.thy nicht ausreichend Wissen enthält:

```
> parse HOL.thy "a + b";
   val it = None : Thm.cterm Library.option
```
Anschliessend zeigen wir Ihnen noch ein zweites Beispiel, bei dem sowohl ein Fehler aufgetreten ist, als auch das Wissen fehlt:

```
> parse Isac.thy "a + ";
   *** Inner syntax error: unexpected end of input
   *** Expected tokens: "contains_root" "is_root_free" "q_" "M_b" "M_b'"
   *** "Integral" "differentiate" "E_" "some_of" "||" "|||" "argument_in"
```

```
*** "filter_sameFunId" "I__" "letpar" "Rewrite_Inst" "Rewrite_Set"
*** "Rewrite_Set_Inst" "Check_elementwise" "Or_to_List" "While" "Script"
*** "\\" "\\" "\\" "CHR" "xstr" "SOME" "\\" "@"
*** "GREATEST" "[" "[]" "num" "\\" "{)" "{.." "\\" "(|"
*** "\\" "SIGMA" "()" "\\" "PI" "\\" "\\" "{" "INT"
*** "UN" "{}" "LEAST" "\\" "0" "1" "-" "!" "?" "?!" "\\"
*** "\\" "\\" "\\!" "THE" "let" "case" "~" "if" "ALL"
*** "EX" "EX!" "!!" "_" "\\" "\\" "PROP" "[|" "OFCLASS"
*** "\\" "op" "\\" "%" "TYPE" "id" "longid" "var" "..."
*** "\\" "("
val it = None : Thm.cterm Library.option
```
Das mathematische Wissen wächst mit jeder Theorie von ProtoPure bis Isac. In den folgenden Beispielen wird gezeigt, wie das Wissen wächst.

```
> (*-1-*);
> parse HOL.thy "2^^^3";
   *** Inner lexical error at: "^^^3"
  val it = None : Thm.cterm Library.option
```
"Inner lexical error" und "None" bedeuten, dass ein Fehler aufgetreten ist, denn das Wissen über \* findet sich erst in der theorie group.

```
> (*-2-*);
> parse HOL.thy "d_d x (a + x)";
   val it = None : Thm.cterm Library.option
```
Hier wiederum ist noch kein Wissen über das Differenzieren vorhanden.

```
> (*-3-*);
> parse Rational.thy "2^^^3";
   val it = Some "2<sup>\sim \sim 3" : Thm.cterm Library.option</sup>
> (*-4-*):
> val Some t4 = parse Rational.thy "d_d x (a + x)";val t4 = "d_d x (a + x)": Thm.cterm
> (*-5-*);> val Some t5 = parse Diff.thy "d_d x (a + x)";
   val t5 = "d_d x (a + x)": Thm.cterm
```
Die letzen drei Aufgaben können schon gelöst werden, da Rational.thy über das nötige Wissen verfügt.

#### 2.3 Details von Termen

Mit Hilfe der darunterliegenden Darstellung sieht man, dass ein cterm in einen Term umgewandelt werden kann.

```
> term_of;
   val it = fn : Thm.cterm \rightarrow Term.term
```
Durch die Umwandlung eines cterms in einen Term sieht man die einzelnen Teile des Terms. "Free" bedeutet, dass man die Variable ändern kann.

```
> term_of t4;
   val it =
      Free ("d_d", "[RealDef.real, RealDef.real] => RealDef.real") $ ... $
      ...: Term.term
```
In diesem Fall sagt uns das "Const", dass die Variable eine Konstante ist, also ein Fixwert, der immer die selbe Funktion hat.

```
> term_of t5;
  val it =
     Const ("Diff.d_d", "[RealDef.real, RealDef.real] => RealDef.real") $ ... $
      ... : Term.term
```
Sollten verschiedene Teile des "output" (= das vom Computer Ausgegebene) nicht sichtbar sein, kann man mit einem bestimmten Befehl alles angezeigt werden.

> print\_depth; val it =  $fn$  : int  $\rightarrow$  unit

Zuerst gibt man den Befehl ein, danach den Term, der grösser werden soll. Dabei kann man selbst einen Wert für die Länge bestimmen.

```
> print_depth 10;
   val it = () : unit
> term_of t4;
      val it =
         Free ("d_d", "[RealDef.real, RealDef.real] => RealDef.real") $
             Free ("x", "RealDef.real") $
         (Const ("op +", "[RealDef.real, RealDef.real] => RealDef.real") $
             Free ("a", "RealDef.real") $ Free ("x", "RealDef.real"))
      : Term.term
> print_depth 10;
     val it = () : unit
> term_of t5;
      val it =
         Const ("Diff.d_d", "[RealDef.real, RealDef.real] => RealDef.real") $
             Free ("x", "RealDef.real") $
         (Const ("op +", "[RealDef.real, RealDef.real] => RealDef.real") $
             Free ("a", "RealDef.real") $ Free ("x", "RealDef.real"))
      : Term.term
```
Versuchen Sie es! Eine andere Variante um den Unterschied der beiden Terme zu sehen ist folgende:

```
> (*-4-*) val thy = Rational.thy;
   val thy =
      {ProtoPure, CPure, HOL, Set, Typedef, Fun, Product_Type, Lfp, Gfp,
      Sum_Type, Relation, Record, Inductive, Transitive_Closure,
```

```
Wellfounded_Recursion, NatDef, Nat, NatArith, Divides, Power,
     SetInterval, Finite_Set, Equiv, IntDef, Int, Datatype_Universe,
     Datatype, Numeral, Bin, IntArith, Wellfounded_Relations, Recdef, IntDiv,
      IntPower, NatBin, NatSimprocs, Relation_Power, PreList, List, Map,
     Hilbert_Choice, Main, Lubs, PNat, PRat, PReal, RealDef, RealOrd,
     RealInt, RealBin, RealArith0, RealArith, RComplete, RealAbs, RealPow,
     Ring_and_Field, Complex_Numbers, Real, ListG, Tools, Script, Typefix,
     Float, ComplexI, Descript, Atools, Simplify, Poly, Rational}
  : Theory.theory
> ((atomty) o term_of o the o (parse thy)) "d_d x (a + x)";
   ***
   *** Free (d_d, [real, real] => real)
   *** . Free (x, real)
  *** . Const (op +, [real, real] => real)
  *** . . Free (a, real)
  *** . . Free (x, real)
  ***
  val it = () : unit
> (*-5-*) val thy = Diff.thy;
   val thy =
      {ProtoPure, CPure, HOL, Set, Typedef, Fun, Product_Type, Lfp, Gfp,
     Sum_Type, Relation, Record, Inductive, Transitive_Closure,
     Wellfounded_Recursion, NatDef, Nat, NatArith, Divides, Power,
     SetInterval, Finite_Set, Equiv, IntDef, Int, Datatype_Universe,
     Datatype, Numeral, Bin, IntArith, Wellfounded_Relations, Recdef, IntDiv,
     IntPower, NatBin, NatSimprocs, Relation_Power, PreList, List, Map,
     Hilbert_Choice, Main, Lubs, PNat, PRat, PReal, RealDef, RealOrd,
     RealInt, RealBin, RealArith0, RealArith, RComplete, RealAbs, RealPow,
     Ring_and_Field, Complex_Numbers, Real, Calculus, Trig, ListG, Tools,
     Script, Typefix, Float, ComplexI, Descript, Atools, Simplify, Poly,
     Equation, LinEq, Root, RootEq, Rational, RatEq, RootRat, RootRatEq,
     PolyEq, LogExp, Diff} : Theory.theory
> ((atomty) o term_of o the o (parse thy)) "d_d x (a + x)";
  ***
  *** Const (Diff.d_d, [real, real] => real)
  *** . Free (x, real)
   *** . Const (op +, [real, real] => real)
   *** . . Free (a, real)
   *** . . Free (x, real)
   ***
  val it = () : unit
```
# "Rewriting"

#### 3.1 Was ist Rewriting?

Bei Rewriting handelt es sich um das Umformen von Termen nach vorgegebenen Regeln. Folgende zwei Funktionen sind notwendig:

```
> rewrite;
  val it = fn
   :
   theory' ->
  rew_ord' ->
  rls' -> bool -> thm' -> cterm' -> (string * string list) Library.option
```
Die Funktion hat zwei Argumente, die mitgeschickt werden müssen, damit die Funktion arbeiten kann. Das letzte Element (cterm' \* cterm' list) Library.option im unteren Term ist das Ergebnis, das die Funktionen rewrite zurückgeben und die zwei vorhergehenden Argumente, theorem und cterm, sind die für uns wichtigen. Theorem ist die Rechenregel und cterm jene Formel auf die die Rechenregel angewendet wird.

```
> rewrite_inst;
  val it = fn
   :
  theory' ->
  rew_ord' ->
  rls' ->bool -> 'a -> thm' -> cterm' -> (cterm' * cterm' list) Library.option
```
Die Funktion rewrite\_inst wird benötigt, um Gleichungen, Rechnungen zum Differenzieren etc. zu lösen. Dabei wird die gebundene Variable (bdv) instanziiert, d.h. es wird die Variable angegeben, nach der man differenzieren will, bzw. für die ein Wert bei einer Gleichung herauskommen soll. Um zu sehen wie der Computer vorgeht nehmen wir folgendes Beispiel, dessen Ergebnis offenbar 0 ist, was der Computer jedoch erst nach einer Reihe von Schritten herausfindet. Im Beispiel wird differenziert, wobei ISAC's Schreibweise jene von Computer Algebra Systemen (CAS) anzugleichen: in CAS wird differenziert mit  $\frac{d}{dx} x^2 + 3 \cdot x + 4$ , in ISAC mit d\_d x (x ^^^ 2 + 3 \* x + 4). Zuerst werden die einzelnen Werte als Variablen gespeichert:

```
> val thy' = "Diff.thy";
   val thy' = "Diff.thy" : string
> val ro = "tless_true";
   val ro = "tless_true" : string
> val er = "eval_rls";
   val er = "eval_rls" : string
> val inst = [("bdv","x::real")];
  val inst = [("bdv", "x::real")] : (string * string) list
> val ct = "d_d x (a + a * (2 + b))";
   val ct = "d_d x (a + a * (2 + b))" : string
```
Nun wird die Rechnung nach den Regeln ausgerechnet, wobei am Ende mehrere Dinge zugleich gemacht werden. Folgende Regeln werden benötigt: Summenregel, Produktregel, Multiplikationsregel mit einem konstanten Faktor und zum Schluss die Additionsregel.

```
> val Some (ct,_) = rewrite_inst thy' ro er true inst ("diff_sum","") ct;
  val ct = "d_d x a + d_d x (a * (2 + b))" : cterm<sup>3</sup>
> val Some (ct, ) = rewrite_inst thy' ro er true inst ("diff_prod","") ct;
  val ct = "d_d x a + (d_d x a * (2 + b) + a * d_d x (2 + b))" : cterm'
> val Some (ct,_) = rewrite_inst thy' ro er true inst ("diff_const","") ct;
  val ct = "d_d x a + (d_d x a * (2 + b) + a * 0) " : cterm'
> val Some (ct,_) = rewrite_inst thy' ro er true inst ("diff_const","") ct;
  val ct = "d_d x a + (0 * (2 + b) + a * 0)" : cterm'
> val Some (ct,_) = rewrite_inst thy' ro er true inst ("diff_const","") ct;
  val ct = "0 + (0 * (2 + b) + a * 0)" : cterm'
> val Some (ct,_) = rewrite_set thy' true "make_polynomial" ct;
  val ct = "0" : string
```
Was rewrite\_set genau macht, finden Sie im nächsten Kapitel. Dies wäre ein etwas ernsthafteres Beispiel zum Differenzieren:

 $>$  val ct = "d\_d x (x ^^^ 2 + 3 \* x + 4)"; > val Some (ct,\_) = rewrite\_inst thy' ro er true inst ("diff\_sum","") ct;

Versuchen Sie es, diese Beispiel zu Ende zu führen! Die Regeln, die  $\text{ISAC}$  kennt und zum Umformen verwenden kann, finden Sie im Internet <sup>1</sup>.

#### 3.2 Welche Wünsche kann man an Rewriting stellen?

Es gibt verschiedene Varianten von Rewriting, die alle eine bestimmte Bedeutung haben. rewrite set wandelt Terme in ein ganzes rule set um, die normalerweise nur mit einem Theorem vereinfacht dargestellt werden. Hierbei werden auch folgende Argumente verwendet:

<sup>1</sup> http://www.ist.tugraz.at/projects/isac/www/kbase/thy/browser info/HOL/HOL-Real/Isac/Diff.html

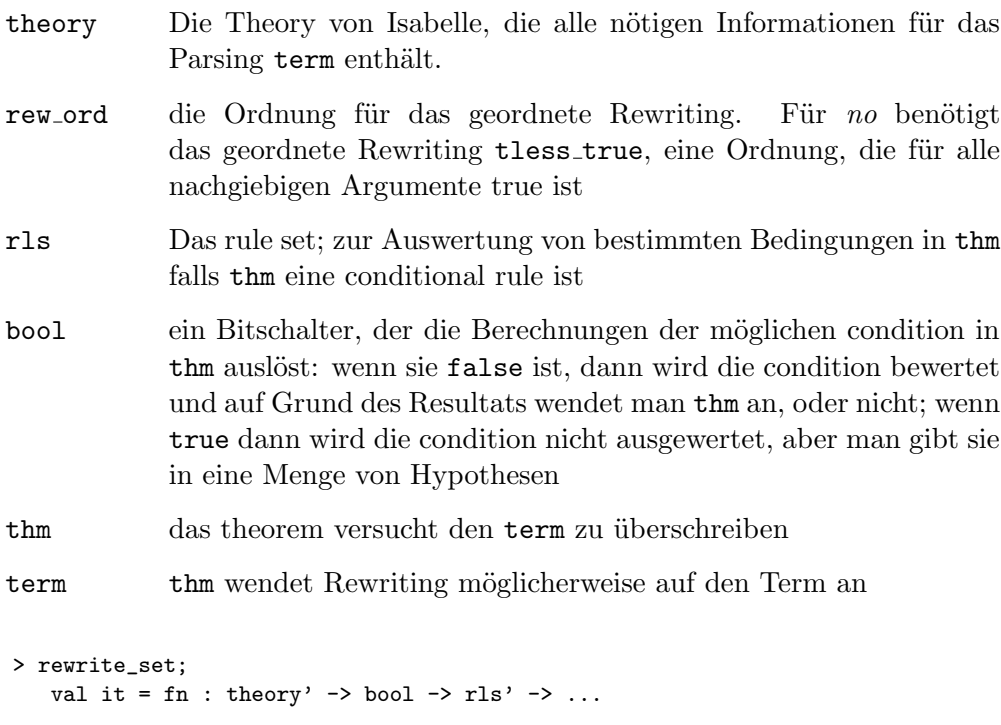

Wenn man sehen möchte wie Rewriting bei den einzelnen theorems funktioniert kann man dies mit trace\_rewrite versuchen.

val it =  $fn$  : theory' -> bool -> subs' -> .

```
> trace_rewrite := true;
   val it = () : unit
```
> rewrite\_set\_inst;

#### 3.3 Rule sets

Einige der oben genannten Varianten von Rewriting beziehen sich nicht nur auf einen theorem, sondern auf einen ganzen Block von theorems, die man als rule set bezeichnet. Dieser wird so lange angewendet, bis ein Element davon für Rewriting verwendet werden kann. Sollte der Begriff "terminate" fehlen, wird das Rule set nicht beendet und läuft weiter. Ein Beispiel für einen rule set ist folgendes:

```
???????????
  >sym;
     val it = "?s = ?t ==> ?t = ?s" : Thm.thm
  > rearrange_assoc;
     val it =
        Rlsid = "rearrange_assoc",
               scr = Script (Free ("empty_script", "RealDef.real")),
               calc = [],
```

```
erls =
Rls
   \{id = "e\_rls",scr = EmptyScr,
      calc = [],
      erls = Erls,
      srls = Erls,
      rules = [],
      rew_ord = ("dummy_ord", fn),
      preconds = []},
srls =
Rls
   \{id = "e\_rls",scr = EmptyScr,
      calc = [],
      erls = Erls,
      srls = Erls,
      rules = [],
     rew_ord = ("dummy_ord", fn),
      preconds = []},
rules =
[Thm ("sym\_radd\_assoc", "?m1 + (?n1 + ?k1) = ?m1 + ?n1 + ?k1" [.]),Thm
      ("sym_rmult_assoc",
         "?m1 * (?n1 * ?k1) = ?m1 * ?n1 * ?k1" [.])],
rew_ord = ("e_rew_ord", fn),
preconds = []} : rls
```
#### 3.4 Berechnung von Konstanten

Sobald Konstanten in dem Bereich des Subterms sind, können sie von einer Funktion berechnet werden:

```
> calculate;
  val it = fn
   :
      theory' ->
      string *
      (
      string ->
      Term.term -> Theory.theory -> (string * Term.term) Library.option) ->
      cterm' -> (string * thm') Library.option
> calculate_;
  val it = fn
   :
      Theory.theory ->
      string *
      (
      string ->
      Term.term -> Theory.theory -> (string * Term.term) Library.option) ->
      Term.term -> (Term.term * (string * Thm.thm)) Library.option
```
Man bekommt das Ergebnis und das theorem bezieht sich darauf. Daher sind die folgenden mathematischen Rechnungen möglich:

```
> calclist;
   val it =
      [("Vars", ("Tools.Vars", fn)), ("matches", ("Tools.matches", fn)),
         ("lhs", ("Tools.lhs", fn)), ("plus", ("op +", fn)),
         ("times", ("op *", fn)), ("divide_", ("HOL.divide", fn)),
         ("power_", ("Atools.pow", fn)), ("is_const", ("Atools.is'_const", fn)),
         ("le", ("op <", fn)), ("leq", ("op <=", fn)),
         ("ident", ("Atools.ident", fn)), ("sqrt", ("Root.sqrt", fn)),
         ("Test.is_root_free", ("is'_root'_free", fn)),
         ("Test.contains_root", ("contains'_root", fn))]
   :
      \overline{C}string *
      \left(string *
      \left(string ->
      Term.term -> Theory.theory -> (string * Term.term) Library.option))) list
```
# **Termordnung**

Die Anordnungen der Begriffe sind unverzichtbar für den Gebrauch des Umschreibens von normalen Funktionen und von normalen Formeln, die nötig sind um passende Modelle für Probleme zu finden.

#### 4.1 Beispiel für Termordnungen

Es ist nicht unbedeutend, eine Verbindung zu Termen herzustellen, die wirklich eine Ordnung besitzen. Diese Ordnungen sind selbstaufrufende Bahnordnungen:

```
> sqrt_right;
  val it = fn : bool -> Theory.theory -> subst -> Term.term * Term.term -> b ool
> tless_true;
  val it = fn : subst -> Term.term * Term.term -> bool
```
Das "bool" Argument gibt Ihnen die Möglichkeit, die Kontrolle zu den zugehörigen Unterordunungen zurück zu verfolgen, damit sich die Unterordnungen, die 'true' sind, als strings anzeigen lassen.

#### 4.2 Geordnetes Rewriting

Beim Rewriting entstehen Probleme, die vom "law of commutativity" (= Kommutativgesetz) durch '+' und '\*' verursacht werden. Diese Probleme können nur durch geordnetes Rewriting gelöst werden, da hier ein Term nur umgeschrieben wird, wenn ein kleinerer dadurch entsteht.

# Problem hierachy

#### $5.1$ "Matching"

Matching ist eine Technik von Rewriting, die von ISAC verwendet wird, um ein Problem und den passenden problem type dafür zu finden. Die folgende Funktion überprüft, ob Matching möglich ist:

> matches; val it = fn : Theory.theory  $\rightarrow$  Term.term  $\rightarrow$  Term.term  $\rightarrow$  bool

Die folgende Gleichung wird in Operatoren und freie Variablen zerlegt.

```
> val t = (term_of o the o (parse thy)) "3 * x^2 = 1";
val t =Const ("op =", "[RealDef.real, RealDef.real] => bool") $
(Const ("op *", "[RealDef.real, RealDef.real] => RealDef.real") $
Free ("3", "RealDef.real") $
(Const.("Atools.pow",
"[RealDef.real, RealDef.real] => RealDef.real") $
Free ("x", "RealDef.read") $ Free ("2", " RealDef.read")) $
Free ("1", "RealDef.real") : Term.term
```
Nun wird ein Modell erstellt, das sich nicht auf bestimmte Zahlen bezieht, sondern nur eine generelle Zerlegung durchführt.

```
> val p = (term_of \space o \space the \space o \space (parse \space thy)) "a * b^^^2 = c";
val p =Const ("op =", "[RealDef.real, RealDef.real] => bool") $
(Const ("op *", "[RealDef.real, RealDef.real] => RealDef.real") $
Free ("a", "RealDef.real") $
(Const
("Atools.pow",
"[RealDef.real, RealDef.real] => RealDef.real") $
Free ("b", "RealDef.real") $ Free ("2", "RealDef.real"))) $
Free ("c", "RealDef.real") : Term.term
```
Dieses Modell enthält sogenannte *scheme variables*.

```
> atomt p;
"*** -----
           ------1"*** Const (op =)""*** . Const (op *)""*** . . Free (a, )"
"*** . . Const (Atools.pow)"
"*** . . . Free (b, )"
"*** . . . Free (2, )"
"*** . Free (c, )"
" \n\lambda n"val it = "\ln" : string
```
Das Modell wird durch den Befehl free2var erstellt.

```
> free2var;
val it = fn : Term.term -> Term.term
> val pat = free2var p;
val pat =
Const ("op =", "[RealDef.real, RealDef.real] => bool") $(Const ("op *", "[RealDef.real, RealDef.real] => RealDef.real") $
Var (("a", 0), "RealDef.real") $
(Const
("Atools.pow",
"[RealDef.real, RealDef.real] => RealDef.real") $
\mathtt{Var} (("b", 0), "RealDef.real") \$Free ("2", "RealDef.real"))) $ Var (("c", 0), "RealDef.real")
: Term.term
> Sign.string_of_term (sign_of thy) pat;
val it = "?a * ?b ^^^ 2 = ?c" : string
```
Durch *atomt pat* wird der Term aufgespalten und in eine Form gebracht, die für die weiteren Schritte benötigt wird.

```
> atomt pat;
"*** -------------"
"*** Const (op =)""*** . Const (op *)"
"*** . . Var ((a, 0), )"
"*** . . Const (Atools.pow)"
"*** . . . Var ((b, 0), )"
"*** . . . Free (2, )"
"*** . Var ((c, 0), )"
\sqrt[n]{n^n}val it = "\ln" : string
```
Jetzt kann das Matching an den beiden vorigen Terme angewendet werden.

```
> matches thy t pat;
val it = true : bool
> val t2 = (term_of o the o (parse thy)) "x^2 = 1";
val t2 =Const ("op =", "[RealDef.real, RealDef.real] => bool") $(Const
("Atools.pow",
"[RealDef.real, RealDef.real] => RealDef.real") $
```

```
Free ("x", "RealDef.real") $ Free ("2", "RealDef.real")) $
Free ("1", "RealDef.real") : Term.term
> matches thy t2 pat;
val it = false : bool
> val pat2 = (term_of o the o (parse thy)) "?u^^^2 = ?v";
val pat2 =
Const ("op =", "[RealDef.real, RealDef.real] => bool") $
(Const
("Atools.pow",
"[RealDef.real, RealDef.real] => RealDef.real") $
Var (("u", 0), "RealDef.real") $ Free ("2", "RealDef.real")) $
Var (("v", 0), "RealDef.real") : Term.term
> matches thy t2 pat2;
val it = true : bool
```
#### 5.2 Zugriff auf die hierachy

Man verwendet folgenden Befehl, um sich Zugang zur hierachy von problem type zu verschaffen.

```
> show_ptyps;
val it = fn : unit \rightarrow unit
> show_ptyps();
[
["e_pblID"],
["simplification", "polynomial"],
["simplification", "rational"],
["vereinfachen", "polynom", "plus_minus"],
["vereinfachen", "polynom", "klammer"],
["vereinfachen", "polynom", "binom_klammer"],
["probe", "polynom"],
["probe", "bruch"],
["equation", "univariate", "linear"],
["equation", "univariate", "root", "sq", "rat"],
["equation", "univariate", "root", "normalize"],
["equation", "univariate", "rational"],
["equation", "univariate", "polynomial", "degree_0"],
["equation", "univariate", "polynomial", "degree_1"],
["equation", "univariate", "polynomial", "degree_2", "sq_only"],
["equation", "univariate", "polynomial", "
degree_2", "bdv_only"],
["equation", "univariate", "polynomial", "degree_2", "pqFormula"],
["equation", "univariate", "polynomial", "degree_2", "abcFormula"],
["equation", "univariate", "polynomial", "degree_3"],
["equation", "univariate", "polynomial", "degree_4"],
["equation", "univariate", "polynomial", "normalize"],
["equation", "univariate", "expanded", "degree_2"],
["equation", "makeFunctionTo"],
["function", "derivative_of", "named"],
["function", "maximum_of", "on_interval"],
["function", "make", "by_explicit"],
["function", "make", "by_new_variable"],
["function", "integrate", "named"],
```

```
["tool", "find_values"],
["system", "linear", "2x2", "triangular"],
["system", "linear", "2x2", "normalize"],
["system", "linear", "3x3"],
["system", "linear", "4x4", "triangular"],
["system", "linear", "4x4", "normalize"],
["Biegelinien", "
MomentBestimmte"],
["Biegelinien", "MomentGegebene"],
["Biegelinien", "einfache"],
["Biegelinien", "QuerkraftUndMomentBestimmte"],
["Biegelinien", "vonBelastungZu"],
["Biegelinien", "setzeRandbedingungen"],
["Berechnung", "numerischSymbolische"],
["test", "equation", "univariate", "linear"],
["test", "equation", "univariate", "plain_square"],
["test", "equation", "univariate", "polynomial", "degree_two", "pq_formula"],
["test", "equation", "univariate", "polynomial", "degree_two", "abc_formula"],
["test", "equation", "univariate", "squareroot"],
["test", "equation", "univariate", "normalize"],
["test", "equation", "univariate", "sqroot-test"]
]
val it = () : unit
```
### 5.3 Die passende "formalization" für den problem type

Eine andere Art des Matching ist es die richtige "formalization" zum jeweiligen problem type zu finden. Wenn eine solche vorhanden ist, kann ISAC selbstständig die Probleme lösen.

#### 5.4 "problem-refinement"

Will man die problem hierachy (= ) aufstellen, so ist darauf zu achten, dass man die verschiedenen Branches so konstruiert, dass das problem-refinement automatisch durchgeführt werden kann.

```
> refine;
val it = fn : fmz -> pblID -> SpecifyTools.match list
> val fmz = ["equality (sqrt(9 + 4 * x)=sqrt x
+ sqrt (5 + x)",
# "soleFor x","errorBound (eps=0)",
# "solutions L"];
v = 1 fmz =["equality (sqrt(9 + 4 * x)=sqrt x + sqrt (5 + x))", "soleFor x",
"errorBound (eps=0)", ...] : string list
> refine fmz ["univariate","equation"];
*** pass ["equation","univariate"]
*** comp_dts: ??.empty $ soleFor x
Exception- ERROR raised
```
Wenn die ersten zwei Regeln nicht angewendet werden können, kommt die dritte zum Einsatz:

```
> val fmz = ["equality (x + 1 = 2)",
# "solveFor x","errorBound (eps=0)",
# "solutions L"];
val fmz = ["equality (x + 1 = 2)", "solveFor x", "errorBound (eps=0)", ...]: string list
> refine fmz ["univariate","equation"];
*** pass ["equation","univariate"]
*** pass ["equation","univariate","linear"]
*** pass ["equation","univariate","root"]
*** pass ["equation","univariate","rational"]
*** pass ["equation","univariate","polynomial" ]
*** pass ["equation","univariate","polynomial","degree_0"]
*** pass ["equation", "univariate", "polynomial", "degree_1"]
*** pass ["equation","univariate","polynomial","degree_2"]
*** pass ["equation","univariate","polynomial","degree_3"]
*** pass ["equation","univariate","polynomial","degree_4"]
*** pass ["equation","univariate","polynomial","normalize"]
val it =[Matches
(["univariate", "equation"],
{Find = [Correct "solutions L"], With = [...], ...}),NoMatch (["linear", "univariate", ...], \{\text{Find} = [\dots], \dots\}),
NoMatch (["root", ...], ...), ...] : SpecifyTools.match list
```
Der problem type wandelt  $x + 1 = 2$  in die normale Form  $-1 + x = 0$ um. Diese Suche nach der jeweiligen problem hierachy kann mit Hilfe eines "proof state" durchgeführt werden (siehe nächstes Kapitel).

# "Methods"

Methods werden dazu verwendet, Probleme von type zu lösen. Sie sind in einer anderen Programmiersprache beschrieben. Die Sprache sieht einfach aus, betreibt aber im Hintergrund einen enormen Prüfaufwand. So muss sich der Programmierer nicht mit technischen Details befassen, gleichzeitig können aber auch keine falschen Anweisungen eingegeben werden.

#### Der "Syntax" des script 6.1

Syntax beschreibt den Zusammenhang der einzelnen Zeichen und Zeichenfolgen mit den Theorien. Er kann so definiert werden:

```
script ::= Script id arg^* = bodyarg ::= id \mid ((id::type))body ::= expr\exp r ::= \text{let id} = \exp r ( ; id = \exp r )^* \text{ in } \exp rif prop then expr else expr
               listexpr
               id
              seqex id
   \text{seqex} ::= While prop Do seqex
             Repeat seqex
               Try seqex
               seqex Or seqex
               seqex @@ seqex
             | tac (id | listexpr )*
    type  ::= id
    \text{tac} ::= \text{id}
```
#### Überprüfung der Auswertung  $6.2$

Das Kontrollsystem arbeitet mit den folgenden Script-Ausdrücken, die tac $ticals$  genannt werden:

while prop Do expr id

if prop then expr else expr

Während die genannten Befehle das Kontrollsystem durch Auswertung der Formeln auslösen, hängen die anderen von der Anwendbarkeit der Formel in den entsprechenden Unterbegriffen ab:

Repeat expr id Try expr id expr Or expr id expr @@ expr id **XXX** 

# Befehle von ISAC

In diesem Kapitel werden alle schon zur Verfügung stehenden Schritte aufgelistet. Diese Liste kann sich auf Grund von weiteren Entwicklungen von  $LSAC$  noch ändern.

Init Proof Hid (dialogmode, formalization, specifictaion) gibt die eingegebenen Befehle an die mathematic engine weiter, wobei die beiden letzten Begriffe die Beispiele automatisch speichern. Es ist nicht vorgesehen, dass der Schüler tactic verwendet.

Init Proof bildet mit einem "proof tree" ein leeres Modell.

Model Problem problem bestimmt ein problemtype, das womöglich in der "hierachy" gefunden wurde, und verwendet es für das Umformen.

Add Given, Add Find, Add Relation formula fügt eine Formel in ein bestimmtes Feld eines Modells ein. Dies ist notwendig, solange noch kein Objekt für den Benutzer vorhanden ist, in dem man die Formel eingeben kann, und nicht die gewünschte tactic und Formel von einer Liste wählen will.

Specify Theorie theory, Specify Problem proble, Specify Method method gibt das entsprechende Element des Basiswissens an.

Refine Problem problem sucht nach einem Problem in der hierachy, das auf das vorhandene zutrifft.

Apply Method method beendet das Modell und die Beschreibung. Danach wird die Lösungmeldung geöffnet.

Free Solve beginnt eine Lösungsmeldung ohne die Hilfe einer method.

Rewrite theorem befördert ein theorem in die aktuelle Formel und wandelt es demenetsprechend um. Wenn dies nicht möglich ist, kommt eine Meldung mit "error".

Rewrite Asm theorem hat die gleiche Funktion wie Rewrite, speichert jedoch eine endgültige Vorraussetzung des theorems, anstatt diese zu schätzen.

Rewrite Set ruleset hat ähnliche Funktionen wie Rewrite, gilt aber für einen ganzen Satz von theorems, dem rule set.

Rewrite Inst (substitution, theorem), Rewrite Set Inst (substitution, rule set) ist vergleichbar mit besonderen tactics, ersetzt aber Konstanten im theorem, bevor es zu einer Anwendung kommt.

Calculate operation berechnet das Ergebnis der Eingabe mit der aktuellen Formel (plus, minus, times, cancel, pow, sqrt).

Substitute substitution fügt der momentanen Formel substitution hinzu und wandelt es um.

Take formula startet eine neue Reihe von Rechnungen in den Formeln, wo sich schon eine andere Rechnung befindet.

Subproblem (theory, problem) beginnt ein subproblem innerhalb einer Rechnung.

Function formula ruft eine Funktion auf, in der der Name in der Formel enthalten ist. ???????

Split And, Conclude And, Split Or, Conclude Or, Begin Trans, End Trans, Begin Sequ, End Sequ, Split Intersect, End Intersect betreffen den Bau einzelner branches des proof trees. Normalerweise werden sie vom dialog guide verdrängt.

Check elementwise assumption wird in Bezug auf die aktuelle Formel verwendet, die Elemente in einer Liste enthält.

Or to List wandelt eine Verbindung von Gleichungen in eine Liste von Gleichungen um.

Check postcond überprüft die momentane Formel im Bezug auf die Nachbedinung beim Beenden des subproblem.

End Proof beendet eine Uberprüfung und gibt erst dann ein Ergebnis aus, wenn Check postcond erfolgreich abgeschlossen wurde.

#### 7.1 Die Funktionsweise der mathematic engine

Ein proof (= Beweis) wird in der mathematic engine me von der tactic Init Proof gestartet und wird wechselwirkend mit anderen tactics vorangebracht. Auf den input (= das, was eingegeben wurde) einzelner tactics folgt eine Formel, die von der me ausgegeben wird, und die darauf folgende tactic gilt. Der proof ist beendet, sobald die me End Proof als nächste tactic vorschlägt.

Im Anschluss werden Sie einen Rechenbeweis sehen, der von der Lösung einer Gleichung (= equation) handelt, bei der diese automatisch differenziert wird.

```
??????????????????????????????????????????????????????????????????????????????????
ML> val fmz = ["equality ((x+#1)*(x+#2)=x^{\hat{m}+4}+48)", "solveFor x",
                   "errorBound (eps=#0)","solutions L"];
   val fmz =
     ['equality ((x+#1)*(x+#2)=x^{\hat{h}+#2}+#8)", "solveFor x", "errorBound (eps=#0)",
```

```
"solutions L"] : string list
ML>
ML> val spec as (dom, pbt, met) = ("SqRoot.thy", ["univariate", "equation"],
                              ("SqRoot.thy","no_met"));
val dom = "SqRoot.thy" : string
val pbt = ["univariate","equation"] : string list
val met = ("SqRoot.thy","no_met") : string * string
```
#### 7.2 Der Beginn einer Rechnung

Der proof state wird von einem proof tree und einer position ausgegeben. Beide sind zu Beginn leer. Die tactic Init Proof ist, wie alle anderen tactics auch, an einen string gekoppelt. Um einen neuen proof beginnen zu können, werden folgende Schritte durchgeführt:

```
????????????????????????????????????????????????????????????????????????????????????????????
ML> val (mID,m) = ("Init</u>Proof",Init Proof (fmz, dom, plot, met));
  val mID = "Init_Proof" : string
  val m =
     Init_Proof
       (["equality ((x**#1)*(x**#2)=x^{\hat{m}+4}+48)","solveFor x","errorBound (eps=#0)",
         "solutions L"], ("SqRoot.thy", [#,#], (*,#))) : mstep
   MT.ML> val (p,_,f,nxt,_,pt) = me (mID,m) e_pos' c EmptyPtree;
  val p = ([],Pb1) : pos'val f = Form' (PpcKF (0, EdUnder, 0, Nunder, (+, #))) : mout
   val nxt = ("Refine_Tacitly",Refine_Tacitly ["univariate","equation"])
     : string * mstep
   val pt =
    Nd
       (PblObj
```

```
{branch=#,cell=#,env=#,loc=#,meth=#,model=#,origin=#,ostate=#,probl=#,
result=\#, spec=\#}, []) : ptree
```
Die mathematics engine gibt etwas mit dem type mout aus, was in unserem Fall ein Problem darstellt. Sobald mehr angezeigt wird, müsste dieses jedoch gelöst sein.

```
ML> Compiler.Control.Print.printDepth:=8; (*4 default*)
  val it = () : unit
  MT.ML> f;val it =Form'
     (PpcKF
        (0, EdUndef, 0, Nundef,
        (Problem [],
         {Find=[Incompl "solutions []"],
          Given=[Incompl "equality", Incompl "solveFor"], Relate=[],
          Where=[False "matches (?a = ?b) e], With=[]}))) : mout
MI > nxt:val it = ("Refine_Tacitly", Refine_Tacitly ["univariate", "equation"])
   : string * mstep
  MLML> val (p, _-, f, nxt, _-, pt) = me nxt p [1] pt;
  val nxt = ("Model_Problem", Model_Problem ["normalize", "univariate", "equation"])
   : string * mstep
  MLMLval (p, _-, f, nxt, _-, pt) = me nxt p [1] pt;
```
#### 7.3 The phase of modeling

Dieses Kapitel beschäftigt sich mit dem input der Einzelheiten bei einem Problem. Die me kann dabei helfen, wenn man die formalization durch Init\_Proof darauf hinweist. Normal erweise weiss die mathematics engine die nächste gute tactic.

```
ML> nxt;
  val it =
    ("Add_Given", Add_Given "equality ((x + #1) * (x + #2) = x \cdot ^{2}) + #8)")
    : string * mstep
  MT.ML> val (p, _-, f, nxt, _-, pt) = me nxt p [1] pt;
  val nxt = ("Add_Given", Add_Given "solveFor x") : string * mstep
  MLMLval (p, _-, f, nxt, _-, pt) = me nxt p [1] pt;
  val nxt = ("Add_Find", Add_Find "solutions L") : string * mstep
  MLML> val (p, _-, f, nxt, _-, pt) = me nxt p [1] pt;
  val f = Form' (PpcKF (0, EdUnder, 0, Nundef, (*, #))) : mout
```

```
?????????????????????????????????????????????????????????????????????????????????????????????
  ML> Compiler.Control.Print.printDepth:=8;
  ML> f;
  val it =
    Form'
       (PpcKF
          (0,EdUndef,0,Nundef,
           (Problem [],
            {Find=[Correct "solutions L"],
             Given=[Correct "equality ((x + #1) * (x + #2) = x ^{n *1} #2 + #8)",
                    Correct "solveFor x"],Relate=[],Where=[],With=[]}))) : mout
```
#### 7.4 The phase of specification

Diese phase liefert eindeutige Bestimmungen einer domain, den problem type und die method damit man sie verwenden kann. Für gewöhnlich wird die Suche nach dem richtigen problem type unterstützt. Dazu sind zwei tactics verwendbar: Specify Problem entwickelt ein Feedback, wie ein problem type bei dem jetzigen problem zusammenpasst und Refine Problem stellt Hilfe durch das System bereit, falls der Benutzer die Ubersicht verliert. ¨

```
??????????????????????????????????????????????????????????????????????????????????????????
  ML> nxt;
   val it = ("Specify_Domain",Specify_Domain "SqRoot.thy") : string * mstep
   ML>
   ML> val (p, _-, f, nxt, _-, pt) = me nxt p [1] pt;
   val nxt =
     ("Specify_Problem",Specify_Problem ["normalize","univariate","equation"])
     : string * mstep
   val pt =Nd
       (PblObj
          {branch=#,cell=#,env=#,loc=#,meth=#,model=#,origin=#,ostate=#,probl=#,
              result=#,spec=#},[]) : ptree
```
Die me erkennt den richtigen Problem type und arbeitet so weiter:

```
?????????????????????????????????????????????????????????????????????????????????????????
   ML> val nxt = ("Specify_Problem",
               Specify_Problem ["polynomial","univariate","equation"]);
   ML> val (p, _,f, nxt, _,pt) = me nxt p [1] pt;val f = Form' (PpcKF (0, EdUndef, 0, Nundef, (\#,\#))) : mout
   val nxt =
     ("Refine_Problem",Refine_Problem ["normalize","univariate","equation"])
     : string * mstep
   ML>
   ML> val nxt = ("Specify_Problem",
                Specify_Problem ["linear","univariate","equation"]);
   ML> val (p, _-, f, nxt, _-, pt) = me nxt p [1] pt;
   v = 1 + \epsilonForm'
       (PpcKF
          (0,EdUndef,0,Nundef,
```

```
(Problem ["linear","univariate","equation"],
{Find=[Correct "solutions L"],
 Given=[Correct "equality ((x + #1) * (x + #2) = x ^{2^n * 42 + #8)",
         Correct "solveFor x"],Relate=[],
 Where=[False
         "matches (?a + ?b * x = #0) ((x + #1) * (x + #2) = x ^{...4} #2 + #8)"],
 With = [7]})) : mout
```
Wir nehmen wieder an, dass der dialog guide die nächsten tactics, veranlasst von der mathematic engine, versteckt und der Schüler Hilfe benötigt. Dann muss Refine Problem angewandt werden. Dieser Befehl findet immer den richtigen Weg, wenn man es auf den problem type bezieht ["univariate", "equation"].

```
????????????????????????????????????????????????????????????????????????????????????????????
  ML> val nxt = ("Refine_Problem",
                  Refine_Problem ["linear","univariate","equation
   ML > val (p, _,f,nxt, _,pt) = me nxt p [1] pt;
   val f = Problems (RefinedKF [NoMatch #]) : mout
  ML>
  ML> Compiler.Control.Print.printDepth:=9;f;Compiler.Control.Print.printDepth:=4;
   val f =Problems
       (RefinedKF
          [NoMatch
             (["linear","univariate","equation"],
              {Find=[Correct "solutions L"],
               Given=[Correct "equality ((x + #1) * (x + #2) = x ^{n *1} #2 + #8)",
                      Correct "solveFor x"],Relate=[],
               Where=[False
                      "matches (?a + ?b * x = #0) ((x + #1) * (x + #2) = x ^{...4} #2 + #8)"],
               With=[]})]) : mout
   MT >ML> val nxt = ("Refine_Problem",Refine_Problem ["univariate","equation"]);
  ML> val (p, _-, f, nxt, _-, pt) = me nxt p [1] pt;
   v = 1 f =
    Problems
       (RefinedKF [Matches #,NoMatch #,NoMatch #,NoMatch #,NoMatch #,Matches #])
    : mout
  ML>
  ML>
  ML> Compiler.Control.Print.printDepth:=9;f;Compiler.Control.Print.printDepth:=4;
  val f =Problems
       (RefinedKF
          [Matches
             (["univariate","equation"],
              {Find=[Correct "solutions L"],
               Given=[Correct "equality ((x + #1) * (x + #2) = x ^^^ #2 + #8)",
                      Correct "solveFor x"],Relate=[],
               Where=[Correct
               With=[]\}),
           NoMatch
             (["linear","univariate","equation"],
              {Find=[Correct "solutions L"],
```

```
Given=[Correct "equality ((x + #1) * (x + #2) = x ^{...} #2 + #8)",
           Correct "solveFor x"],Relate=[],
    Where=[False
           "matches (?a + ?b * x = #0) ((x + #1) * (x + #2) = x ^{...4} #2 + #8)"With=[]\}),
NoMatch
  ...
  ...
Matches
  (["normalize","univariate","equation"],
   {Find=[Correct "solutions L"],
    Given=[Correct "equality ((x + #1) * (x + #2) = x ^{2^n * 42 + #8)",
           Correct "solveFor x"],Relate=[],Where=[],With=[]})]) : mout
```
Die tactic Refine Problem wandelt alle matches wieder in problem types um und sucht in der problem hierachy weiter.

#### 7.5 The phase of solving

Diese phase beginnt mit dem Aufruf einer method, die eine normale form innerhalb einer tactic ausführt: Rewrite rnorm\_equation\_add und Rewrite\_Set SqRoot\_simplify:

```
ML> nxt;
val it = ("Apply_Method",Apply_Method ("SqRoot.thy","norm_univar_equation"))
  : string * mstep
ML>
ML > val (p, _,f,nxt, _,pt) = me nxt p [1] pt;
val f =Form' (FormKF ('1, EdUnder,1, Nundef,''(x + #1) * (x + #2) = x ^{... * #2 + #8"))
val nxt =
  ("Rewrite", Rewrite
     ("rnorm\_equation\_add", " 7b = != #0 ==> (?a = ?b) = (?a + #-1 * ?b = #0)"))MT >ML> val (p, _-, f, nxt, _-, pt) = me nxt p [1] pt;
val f =Form' (FormKF (~1, EdUndef, 1, Nundef,
        ((x + #1) * (x + #2) + #-1 * (x * ^{2}) * #2 + #8) = #0") : mout
val nxt = ("Rewrite_Set",Rewrite_Set "SqRoot_simplify") : string * mstep
ML>
ML> val (p, f, nxt, pt) = me nxt p [1] pt;val f = Form' (FormKF (1, \text{EdUnder}, 1, \text{Number}, \text{++-6 + #3 * x = #0")) : mout
val nxt = ("Subproblem",Subproblem ("SqRoot.thy",[#,#])) : string * mstep
```
Die Formel  $-6+3 \cdot x = 0$  ist die Eingabe eine subproblems, das wiederum gebraucht wird, um die Gleichungsart zu erkennen und die entsprechende method auszuführen:

```
ML> nxt;
val it = ("Subproblem",Subproblem ("SqRoot.thy",["univariate","equation"]))
ML>
ML val (p, _-, f, nxt, _-, pt) = me nxt p [1] pt;
val f =
```

```
Form' (FormKF
      (~1,EdUndef,1,Nundef,"Subproblem (SqRoot.thy, [univariate, equation])"))
  : mout
val nxt = ("Refine_Tacitly",Refine_Tacitly ["univariate","equation"])
ML>
ML> val (p, _,f, nxt, _,pt) = me nxt p [1] pt;
val nxt = ("Model_Problem", Model_Problem ["linear", "univariate", "equation"])
```
Refine [''univariate'', ''equation''] sucht die passende Gleichungsart aus der problem hierachy heraus, welche man mit Model Problem [''linear'', ''univariate'', ''equation''] über das System ansehen kann. Nun folgt erneut die phase of modeling und die phase of specification.

### 7.6 The final phase: Überprüfung der "post-condition"

Die gezeigten problems, die durch ISAC gelöst wurden, sind so genannte 'example construction problems'. Das massivste Merkmal solcher problems ist die post-condition. Im Umgang mit dieser gibt es noch offene Fragen. Dadurch wird die post-condition im folgenden Beispiel als problem und subproblem erwähnt.

```
ML> nxt;
val it = ("Check_Postcond",Check_Postcond ["linear","univariate","equation"])
MT >ML> val (p, _-, f, nxt, _-, pt) = me nxt p [1] pt;
val f = Form' (FormKF ("1, EdUndef, 1, Nundef, "[x = #2]")) : mout
val nxt. =("Check_Postcond",Check_Postcond ["normalize","univariate","equation"])
MT.ML> val (p, _-, f, nxt, _-, pt) = me nxt p [1] pt;
val f = Form' (FormKF ("1, EdUndef, 0, Nundef, "[x = #2]")) : mout
val nxt = ("End_Proof'",End_Proof') : string * mstep
```
Die tactic End Proof' bedeutet, dass der proof erflogreich beendet wurde.

Versuchen Sie es! Die tactics, die vom System vorgeschlagen werden, müssen vom Benutzer nicht angewendet werden. Er kann selbstverständlich auch andere tactics verwenden und das System wird melden, ob dieser Befehl zutreffend ist oder nicht.

# Part II

# Handbuch für Autoren

# Die Struktur des Grundlagenwissens

#### 8.1 "tactics" und Daten

Zuerst betrachten wir die me von aussen. Wir sehen uns tactics und an und verbinden sie mit unserem Grundwissen (KB). Im Bezug auf das KB befassen wir uns mit den kleinsten Teilchen, die von den Autoren des KB sehr genau durchgeführt werden müssen. Diese Teile sind in alphabetischer Anordnung in Tab.8.1 auf Seite 37 aufgelistet.

Die Verbindung zwischen tactics und Daten werden in Tab.8.2 auf Seite 38 dargestellt.

#### 8.2 Die theories von ISAC

Die theories von LSAC basieren auf den theories für HOL und Real von Isabelle. Diese theories haben eine spezielle Form, die durch die Endung \*.thy gekennzeichnet sind; normalerweise werden diese theories zusammen mit SML verwendet. Dann haben sie den selben Dateinamen, aber die Endung \*.ML. Die theories von ISAC representieren den Teil vom Basiswissen von ISAC, die hierachy von den zwei theories ist nach diesen strukturiert. Die \*.ML Dateien beinhalten alle Daten von den anderen zwei Hauptlinien des Basiswissens, die problems und methods (ohne ihre jeweilige Struktur, die von den problem Browsern und den method Browsern gemacht wird, zu präsentieren. Die Tab.8.3 auf Seite 39 listet die base theories auf, die geplant sind in der Version ISAC 1 angewendet zu werden. Wir erwarten, dass die Liste erweitert wird in näherer Zukunft, und wir werden uns auch den theorie Browser genauer ansehen. Die ersten drei theories auf der Liste gehören nicht zum Grundwissen von ISAC; sie beschäftigen sich mit der Skriptsprache für methods und ist hier nur zur Vollständigkeit angeführt.

#### 8.3 Daten in  $*$ .thy und  $*$ .ML

Wie schon zuvor angesprochen, haben die Arbeiten die theories von \*.thy und \*.ML zusammen und haben deswegen den selben Dateiname. Wie diese Daten zwischen den zwei Dateien verteilt werden wird in der Tab.8.4 auf Seite 40 gezeigt. Die Ordnung von den Datenteilchen in den theories sollte an der Ordnung von der Liste festhalten.

### 8.4 Formale Beschreibung der Hierarchie von Problemen

#### 8.5 Skripttaktiken

Tatsächlich sind es die tactics, die die Berechnungen vorantreiben: im Hintergrund bauen sie den proof tree und sie übernehmen die wichtigsten Aufgaben w¨ahrend der Auswertung bei der der "script-interpreter" zur Steuerung des Benutzers transferiert wird. Hier beschreiben wir nur den Syntax von tactics; die Semantik ist beschrieben etwas weiter unten im Kontext mit tactics, die die Benutzer/Innen dieses Programmes verwenden: Es gibt einen Schriftverkehr zwischen den user-tactics und den script tactics.

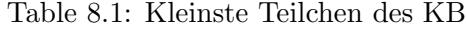

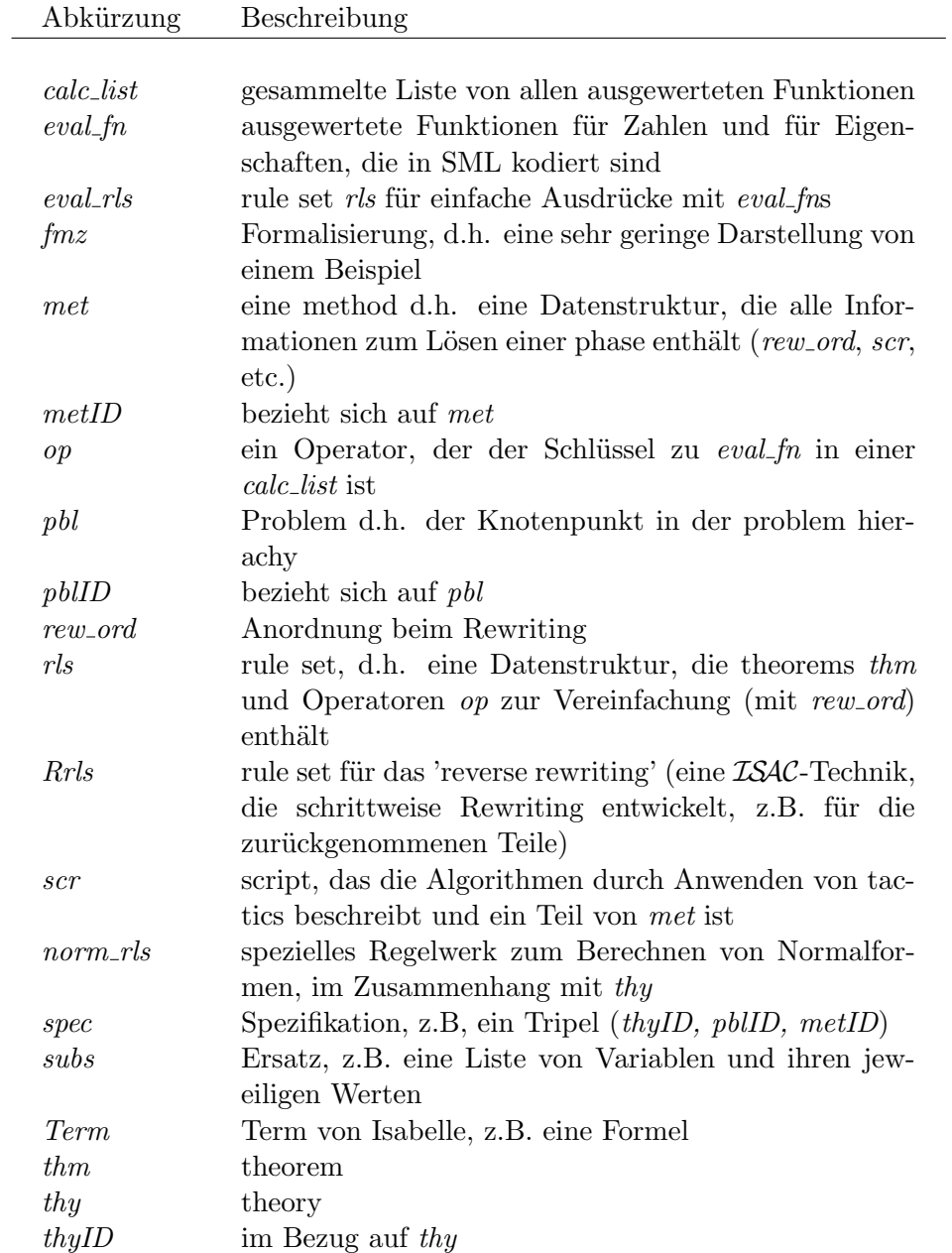

| tactic                | Eingabe     |             |              | norm_       |             |              |             |             | rew_rls eval_eval_calc_ |             |             |
|-----------------------|-------------|-------------|--------------|-------------|-------------|--------------|-------------|-------------|-------------------------|-------------|-------------|
|                       |             |             | thy scr Rrls | rls         |             | thm ord Rrls |             | ${\rm fm}$  | rls                     | list dsc    |             |
| Init_Proof            | fmz         | $\mathbf X$ |              | $\mathbf X$ |             |              |             |             |                         |             | $\mathbf X$ |
|                       | spec        |             |              |             |             |              |             |             |                         |             |             |
| model phase           |             |             |              |             |             |              |             |             |                         |             |             |
| $Add_*$               | Term        | $\mathbf x$ |              | $\mathbf X$ |             |              |             |             |                         |             | X           |
| FormFK                | model       | $\mathbf X$ |              | $\mathbf X$ |             |              |             |             |                         |             | X           |
| specify phase         |             |             |              |             |             |              |             |             |                         |             |             |
| Specify_Theory        | thyID       | $\mathbf X$ |              | X           |             |              |             | X           | $\mathbf X$             |             | X           |
| Specify_Problem pblID |             | $\mathbf X$ |              | $\mathbf X$ |             |              |             | X           | $\mathbf X$             |             | $\mathbf X$ |
| Refine_Problem        | pblID       | $\mathbf X$ |              | $\mathbf X$ |             |              |             | $\mathbf X$ | $\mathbf X$             |             | $\mathbf X$ |
| Specify_Method metID  |             | $\mathbf X$ |              | $\mathbf X$ |             |              |             | $\mathbf X$ | $\mathbf X$             |             | $\mathbf X$ |
| Apply_Method          | metID       | X           | $\mathbf X$  | X           |             |              |             | X           | X                       |             | X           |
| solve phase           |             |             |              |             |             |              |             |             |                         |             |             |
| Rewrite, Inst         | thm         | $\mathbf X$ | $\mathbf X$  |             | X           | met          |             | X           | $_{\rm met}$            |             |             |
| Rewrite, Detail       | thm         | $\mathbf X$ | $\mathbf x$  |             | $\mathbf X$ | rls          |             | X           | rls                     |             |             |
| Rewrite, Detail       | thm         | $\mathbf X$ | $\mathbf X$  |             | $\mathbf x$ | Rrls         |             | X           | Rrls                    |             |             |
| Rewrite_Set,_Inst rls |             | $\mathbf X$ | $\mathbf X$  |             |             |              | $\mathbf x$ | X           | $\mathbf X$             |             |             |
| Calculate             | op          | $\mathbf x$ | $\bar{X}$    |             |             |              |             |             |                         | $\mathbf X$ |             |
| Substitute            | subs        | $\mathbf X$ |              | $\mathbf X$ |             |              |             |             |                         |             |             |
|                       |             |             |              |             |             |              |             |             |                         |             |             |
| SubProblem            | spec        | $\mathbf X$ | $\mathbf X$  | $\mathbf X$ |             |              |             | X           | $\mathbf X$             |             | $\mathbf X$ |
|                       | ${\rm fmz}$ |             |              |             |             |              |             |             |                         |             |             |

Table 8.2: Welche tactics verwenden die Teile des KB ?

| theory                  | Beschreibung                                                                                                    |
|-------------------------|----------------------------------------------------------------------------------------------------|
| ListI.thy               | ordnet die Bezeichnungen den Funktionen, die in<br>Isabelle2002/src/HOL/List.thy sind, zu und (in-<br>definiert einige weitere Listen von<br>termediatly?)<br>Funktionen                       |
| ListI.ML                | eval_fn für die zusätzliche Listen von Funktionen                                                                                                    |
| Tools.thy               | Funktion, die für die Auswertung von Skripten<br>benötigt wird                                                                                                    |
| Tools.ML                | bezieht sich auf eval_fns                                                                                                    |
| Script.thy<br>Script.ML | Vorraussetzung für script: types, tactics, tacticals<br>eine Reihe von tactics und Funktionen für den internen<br>Gebrauch                                                                     |
| Typefix.thy             | fortgeschrittener Austritt, um den type Fehlern zu en-<br>tkommen                                                                                                    |
| Descript.thy            | Beschreibungen für die Formeln von Modellen und<br>Problemen                                                                                                    |
| Atools                  | Neudefinierung von Operatoren; allgemeine Eigen-<br>schaften und Funktionen für Vorraussetzungen; the-<br>orems für eval_rls                                                                   |
| Float                   | Gleitkommerzahlendarstellung                                                                                                    |
| Equation                | grundsätzliche Vorstellung für Gleichungen und Gle-                                                                                                    |
|                         | ichungssysteme                                                                                                    |
| Poly                    | Polynome                                                                                                    |
| PolyEq                  | polynomiale Gleichungen und Gleichungssysteme                                                                                                    |
| Rational.thy            | zusätzliche theorems für Rationale Zahlen                                                                                                    |
| Rational.ML             | abbrechen, hinzufügen und vereinfachen von Ra-<br>tionalen Zahlen durch Verwenden von (einer all-<br>gemeineren Form von) Euclids Algorithmus;<br>die<br>entsprechenden umgekehrten Regelsätze |
| RatEq                   | Gleichung mit rationalen Zahlen                                                                                                    |
| Root                    | Radikanten; berechnen der Normalform; das betref-<br>fende umgekehrte Regelwerk                                                                                                    |
| RootEq                  | Gleichungen mit Wurzeln                                                                                                    |
| RatRootEq               | Gleichungen mit rationalen Zahlen und Wurzeln (z.B.<br>mit Termen, die beide Vorgänge enthalten)                                                                                               |
| Vect                    | Vektoren Analysis                                                                                                    |
| Trig                    | Trigonometrie                                                                                                    |
| LogExp                  | Logarithmus und Exponentialfunktionen                                                                                                    |
| Calculus                | nicht der Norm entsprechende Analysis                                                                                                    |
| Diff                    | Differenzierung 39                                                                                                    |
| DiffApp                 | Anwendungen<br>Differenzieren<br>beim<br>(Maximum-<br>Minimum-Probleme)                                                                                                    |
| <b>Test</b>             | (alte) Daten für Testfolgen                                                                                                    |
| Isac                    | enthält alle Theorien von LSAC                                                                                                    |

Table 8.3: theory von der ersten Version von  $\mathcal{ISAC}$ 

Table 8.4: Daten in  $\ast\mathtt{.thy\text{-}und}\ \ast\mathtt{.ML\text{-}files}$ 

| Datei  | Daten                   | Beschreibung                                                                                                    |  |  |  |  |
|--------|-------------------------|----------------------------------------------------------------------------------------------------|--|--|--|--|
| *.thy  | consts<br>rules         | Operatoren, Eigenschaften, Funktionen und<br>Skriptnamen ('Skript Name  Argumente')<br>theorems: LSAC verwendet theorems von Is-<br>abelle, wenn möglich; zusätzliche theorems,<br>die jenen von Isabelle entsprechen, bekommen<br>$\sin I$ angehängt                                   |  |  |  |  |
| $*.ML$ | theory' $:=$<br>eval_fn | Die theory, die abgegrenzt ist von der $\ast$ .thy-<br>Datei, wird durch ISAC zugänglich gemacht<br>die Auswertungsfunktion für die Operatoren<br>und Eigenschaften, kodiert im meta-Level<br>(SML); die Bezeichnugn von so einer Funktion<br>ist eine Kombination von Schlüsselwörtern |  |  |  |  |
|        | *_simplify              | eval_ und einer Bezeichnung von der Funk-<br>tion, die in in *.thy erklärt ist<br>automatisierte Vereinfacher<br>für<br>die<br>der<br>tatsächliche Theorie, z.B. die Bezeichnung<br>von diesem Regelwerk ist eine Kombination<br>den Theorienbezeichnungen und dem<br>aus               |  |  |  |  |
|        | $norm\_rls :=$          | Schlüsselwort *_simplify<br>der automatisierte Vereinfacher *_simplify<br>über ISAC<br>wird so aufgehoben, dass er<br>zugänglich ist                                                                                                    |  |  |  |  |
|        | $rew\_ord' :=$          | das Gleiche für die Anordnung des Rewriting,<br>wenn es ausserhalb eines speziellen Regelwerks<br>gebraucht wird                                                                                                    |  |  |  |  |
|        | $ruleset'$ :=           | dasselbe wie für Regelsätze (gewöhnliche<br>umgekehrte Regelsätze,<br>Regelsätze,<br>und<br>$eval_rls)$                                                                                                    |  |  |  |  |
|        | $calc\_list :=$         | dasselbe für eval_fns, wenn es ausserhalb<br>eines bestimmten Regelwerks gebraucht wird<br>(wenn es ausserhalb eines bestimmten Regel-<br>werks benötigt wird) (z.B. für eine tactic<br>Calculate in einem Skript)                                                                      |  |  |  |  |
|        | store_pbl               | Problems, die in *.ML-Dateien definiert sind,<br>werden zugänglich für ISAC                                                                                                    |  |  |  |  |
|        | $methods :=$            | methods, die in *.ML-Dateien definiert sind<br>werden zugänglich für ISAC                                                                                                    |  |  |  |  |

# Part III Authoring on the knowledge

- 8.6 Add a theorem
- 8.7 Define and add a problem
- 8.8 Define and add a predicate
- 8.9 Define and add a method
- 8.10
- 8.11
- 8.12
- 8.13